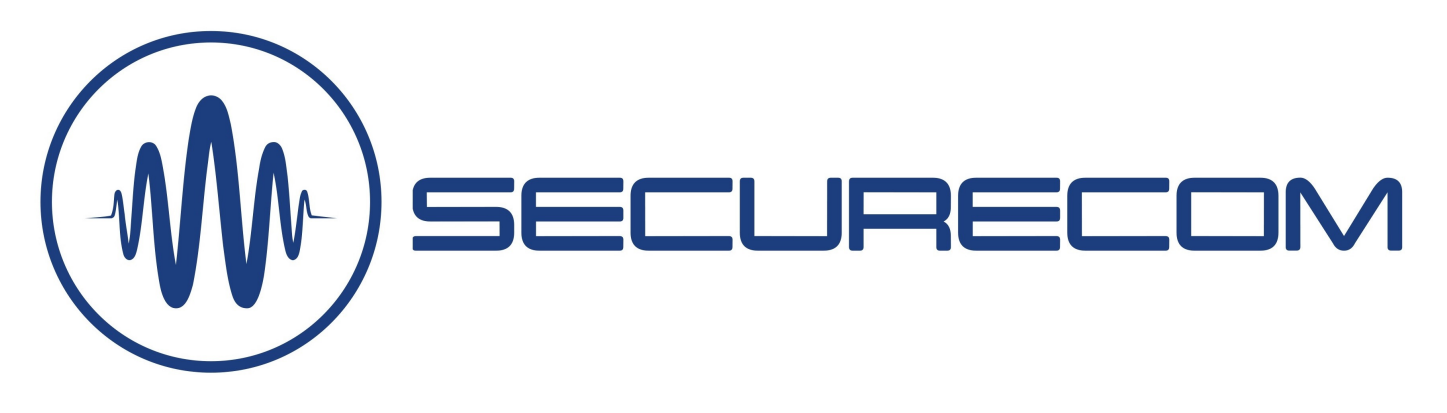

# SS21-GSM M2

Signalling, control and temperature measurement via GSM mobile networks

## **OPERATION**

The device can perform 3 different functions depending on the setting:

- alarm call and/or SMS by contact input trigger
- controllable relay output by toll free call

 alarm call and/or SMS by setted temperature exceeded The module sends an alarm call and/or SMS to up to 4 phone numbers in case of the input contact are triggered. The relay output can be controlled from 4 phone numbers with caller ID or from another 4 phone numbers until a specified date value is reached. The date of the occasional control can also be easily changed by SMS, e.g. the AIRBNB electronic door key can be set and cancelled. In a setting without caller ID, unlimited users can control the output relay.

An external thermometer (TS-100) can be connected to the device to measure the ambient temperature over a wide range and the measured value can be retrieved via SMS. A temperature alarm threshold can be set (lower and upper or both) to send an alarm call, SMS and even control the output relay as a thermostat, which switches off when the temperature is reset.

To check the continuous operation, you can set that the device is send a test report periodically in SMS message and the balance info on the SIM card is automatically forwarded.

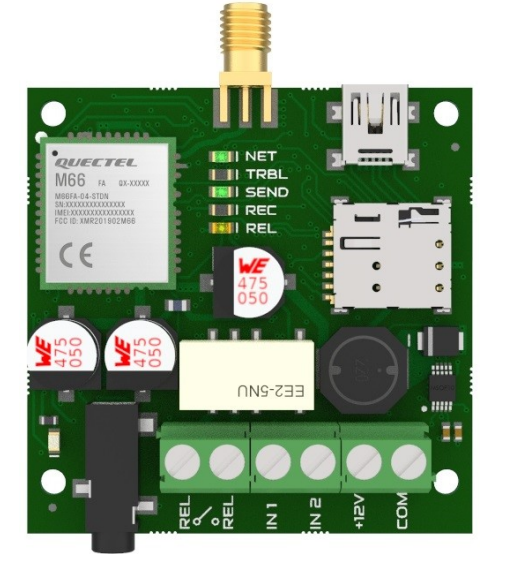

### FEATURES

- 2 contact inputs with independent signaling
- 1 relay output, NO contact
- External temperature senzor, 3.5mm audio jack
- Measuring range: -55 °C / + 125 °C (accuracy +/- 0.5 °C)
- Low supply voltage indication
- Notification up to 4 phone numbers Call and SMS
- USB connection to PC: USB 2.0 mini-B
- Remote setup with SMS message
- Communication: GSM 900 / 1800MHz
- SIM card: Nano-SIM (4FF)
- Power supply: 10-30V DC / maximum 500mA
- Operating temperature: -25 ° C / + 50 ° C
- Dimensions: 52x52x15mm

#### APPLICATION AREAS

- Alarm transmitter of alarm control panel
- Gate control by toll free call with caller ID
- Temperature control in wide range
- GSM thermostat function
- Any remote control or switch status indication
- Setting the authorization time range eg. AIRBNB

#### PACKAGE CONTENTS

- SS21-GSM M2 modul
- GSM antenna
- USB 2.0 mini-B cable
- Plastic spacers
- Warranty
- TS-100 external thermometer is optional, not inculded in package

## **SETUP**

The module can be configured in 2 ways:

- Locally by PC program, via USB connection (using the supplied cable)
- With remote setup by sending SMS configuration commands. In this mode only limited end-user settings can be changed with an SMS message, see the table of SMS commands.

The device is configured using the SecurecomConfigurator application, which can be downloaded from https://securecom.eu After installation and running the program, the module must be connected to the PC via USB and the COM port activated by the device must be selected.

# Settings with a Securecom Configurator software

After launching the SecurecomConfigurator.exe (Windows XP 7,8,10 compatible) and connecting the device, you can configure it as follows.

Attention: the USB connection only has enough power to configure the settings, therefore an external power supply is required to test the calls!

#### Communication port selection and connection

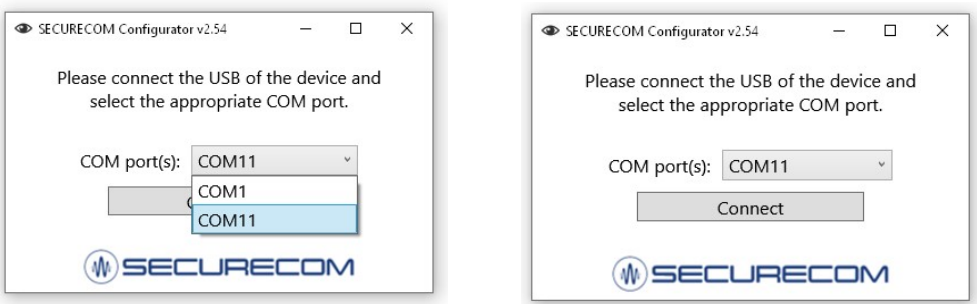

#### Once connected, the parameters are configured in the interface below.

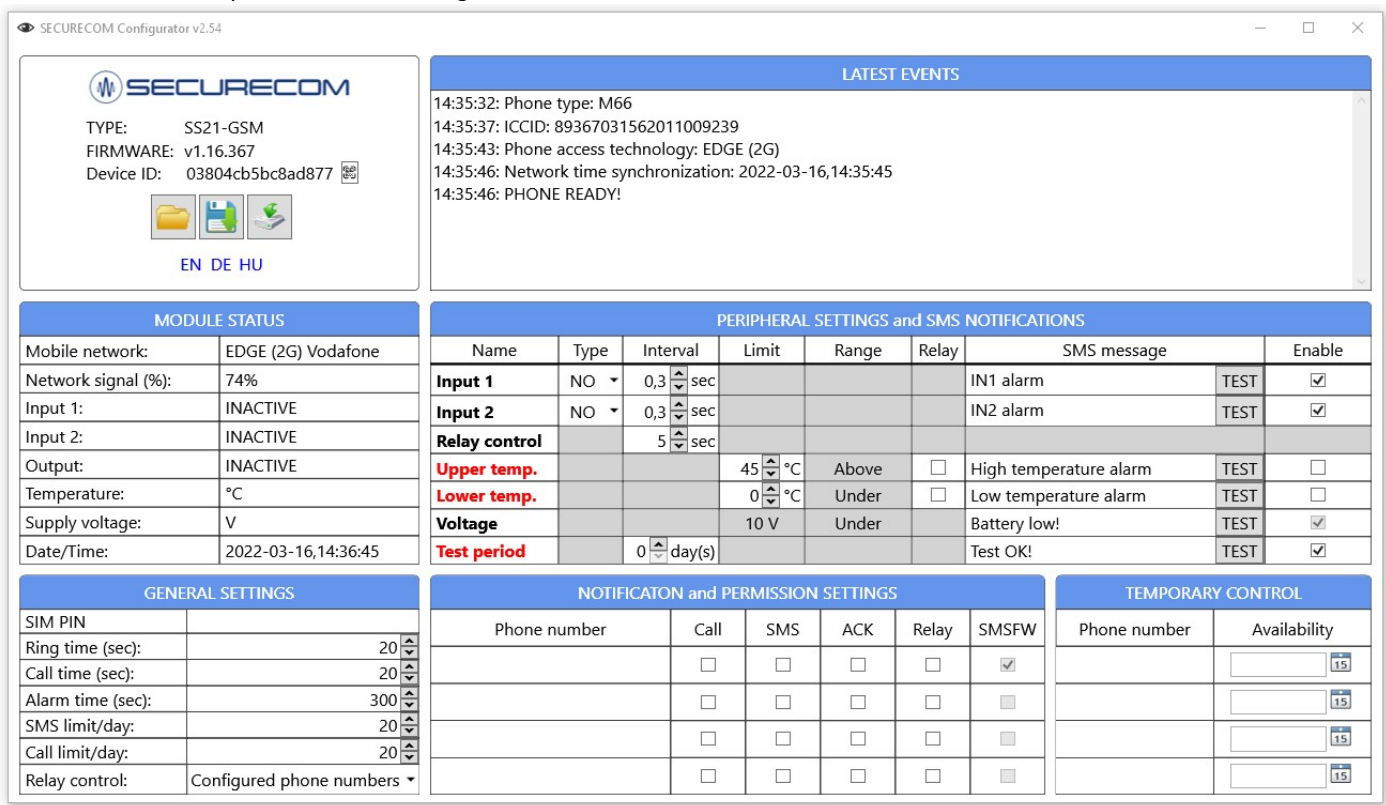

After the program is started, it scans and displays the current settings of the device. However, you must press the "download" button (icon 3) to apply the changes, because the settings are not automatically downloaded into the device!

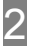

# Device datas and file operations

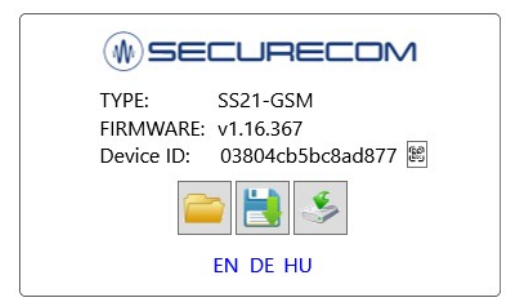

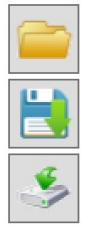

Open saved settings from PC

Save settings into a file on PC

Download settings into the device memory

#### Attention:

Changed values and settings will be valid only after downloading to device.

If a change is made to the settings, the background of the download icon will turn red, indicating the need to download.

# General settings

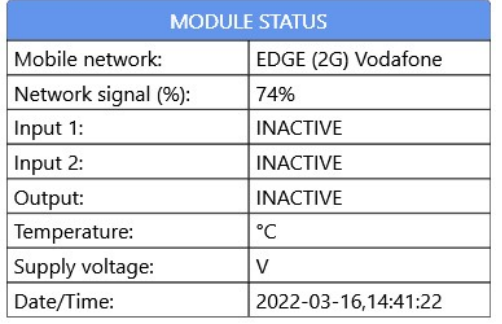

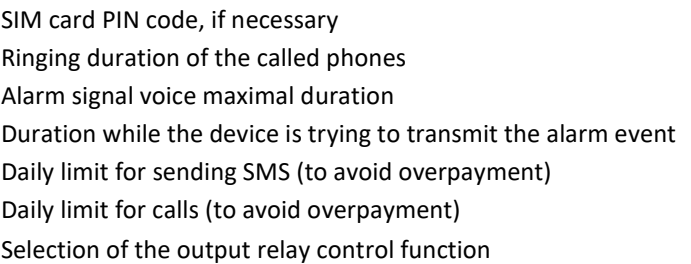

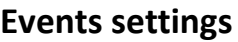

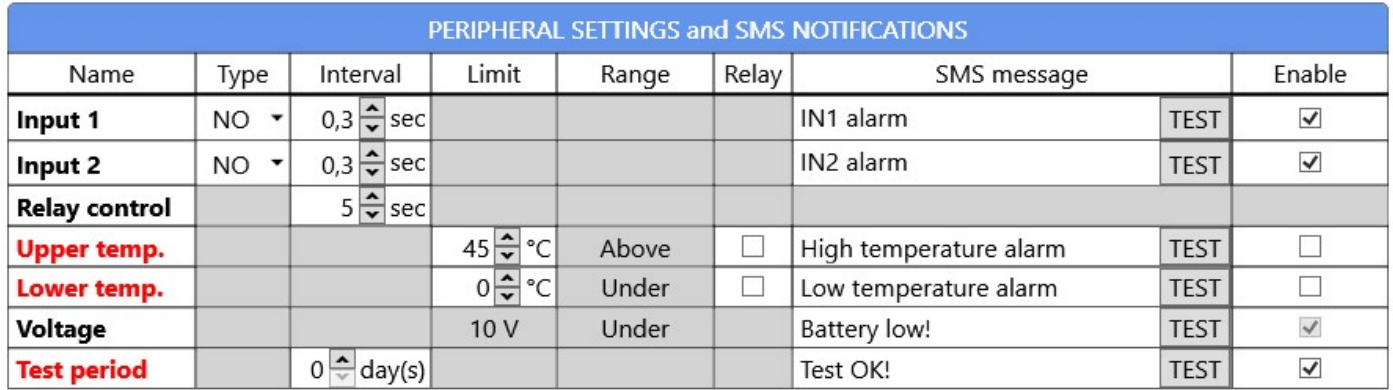

The top row of the table is the name of the settings. The first column of the table is the name of the device events.

Fields in grey are not used or cannot be modified.

In the example, events highlighted in red are missing the enable checkbox, so these events are ignored.

To be notified of all events, the Enable checkbox must be checked at the end of the row.

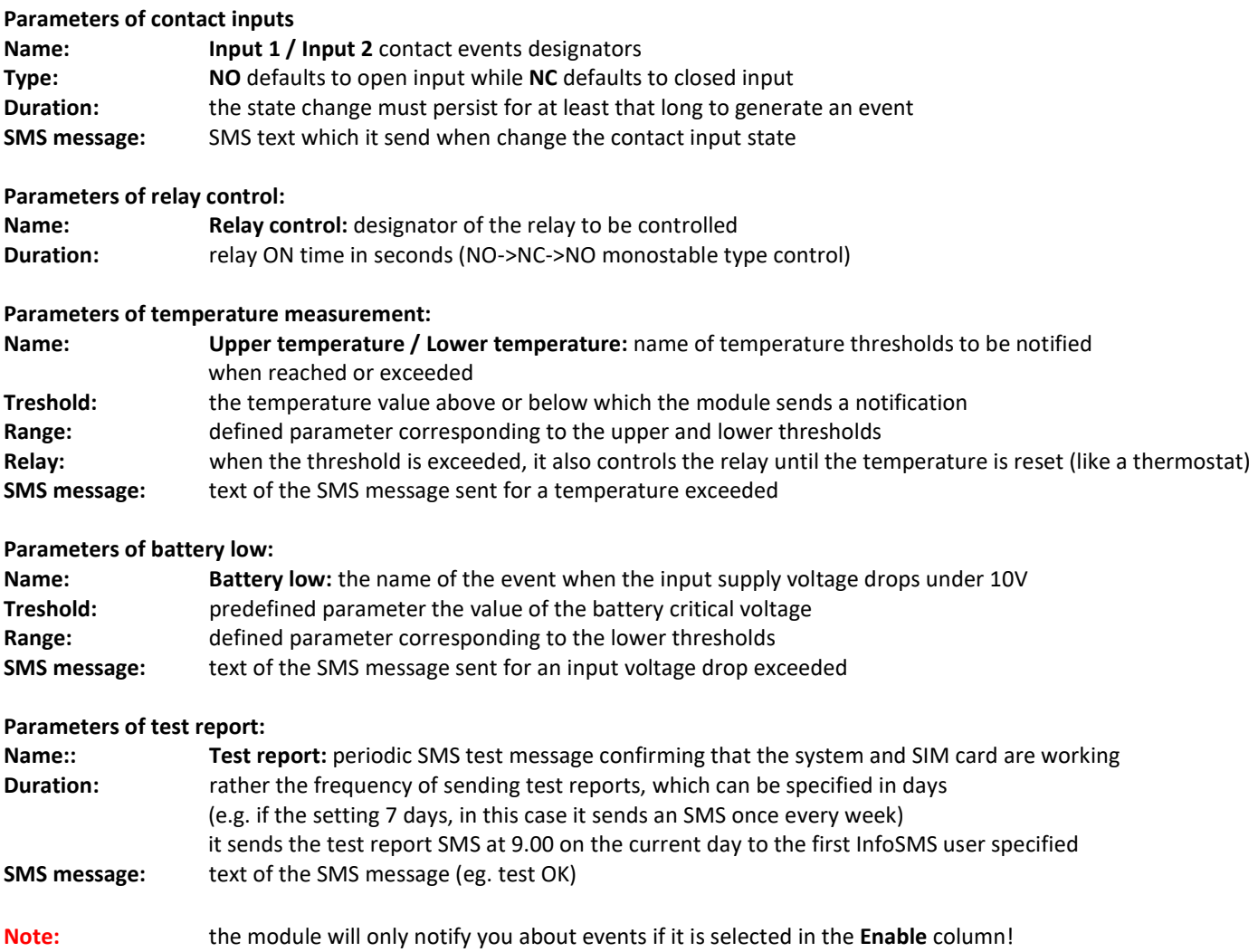

# Notifications and permission settings

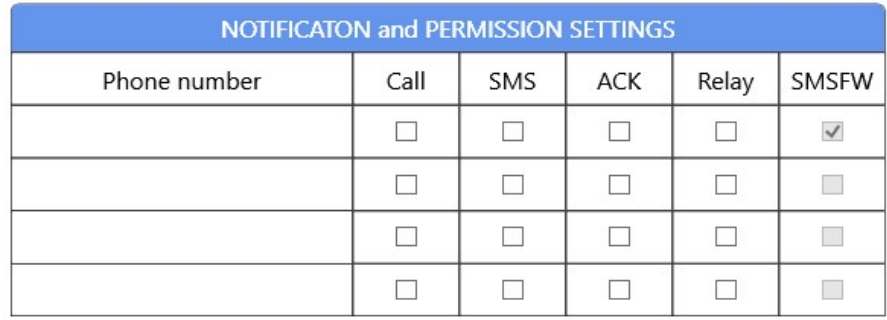

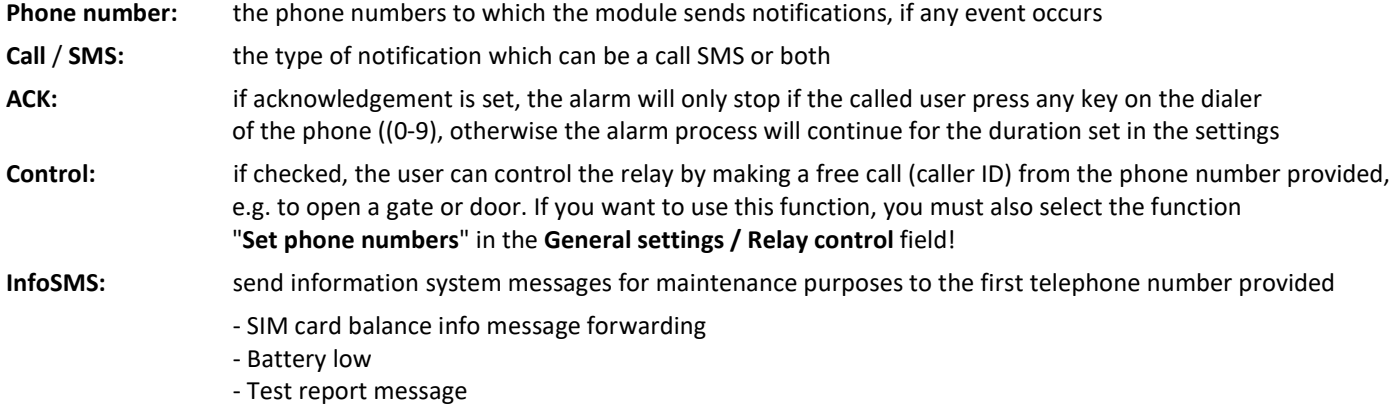

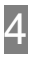

## Temporary control

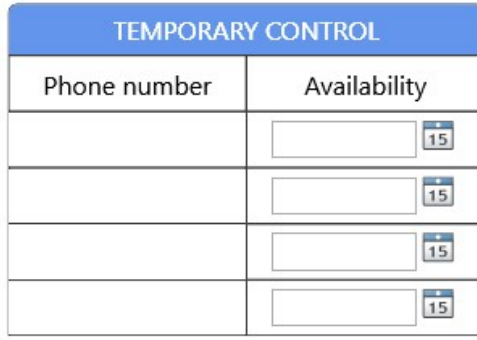

In addition to the telephone numbers set in the Notifications settings window, it is also possible to temporarily control the relay from another 4 telephones until a specified date. In this way, you can add or delete occasional access to doors or gates. If you want to use this function, you must also select the function "Set phone numbers" in the General settings / Relay control field!

Phone number: the phone numbers (up to 4) from which the relay can be controlled by caller ID Validity: the expiration date of the relay controlling from that phone number (until 23:59 on the given day)

# Relay control functions and setting

The relay output of the SS21-GSM module can be configured for the following functions:

- control with caller ID recognition from preset phone numbers (up to 4 numbers) or 4 additional numbers with temporary control (Hint: if the 4 fixed numbers are not sufficient, the temporary control must be extended, e.g. up to 20 years)
- control by calling from any phone number, no number recognition, unlimited number of users
- control when the set temperature limit is reached or exceeded

#### Since all three functions control the same relay, therefore only one of the 3 options can work at a time.

The setting is available in the following menu of the PC program:

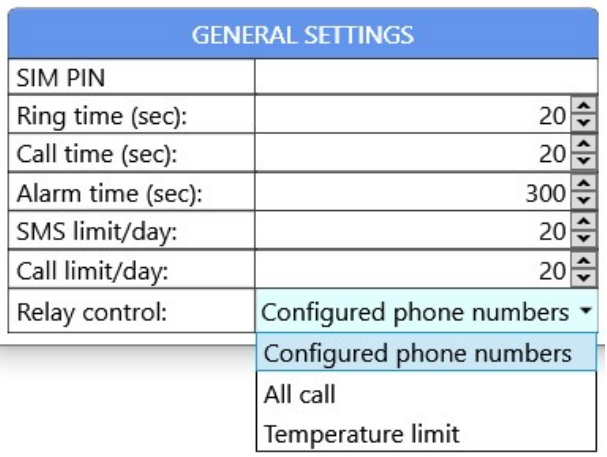

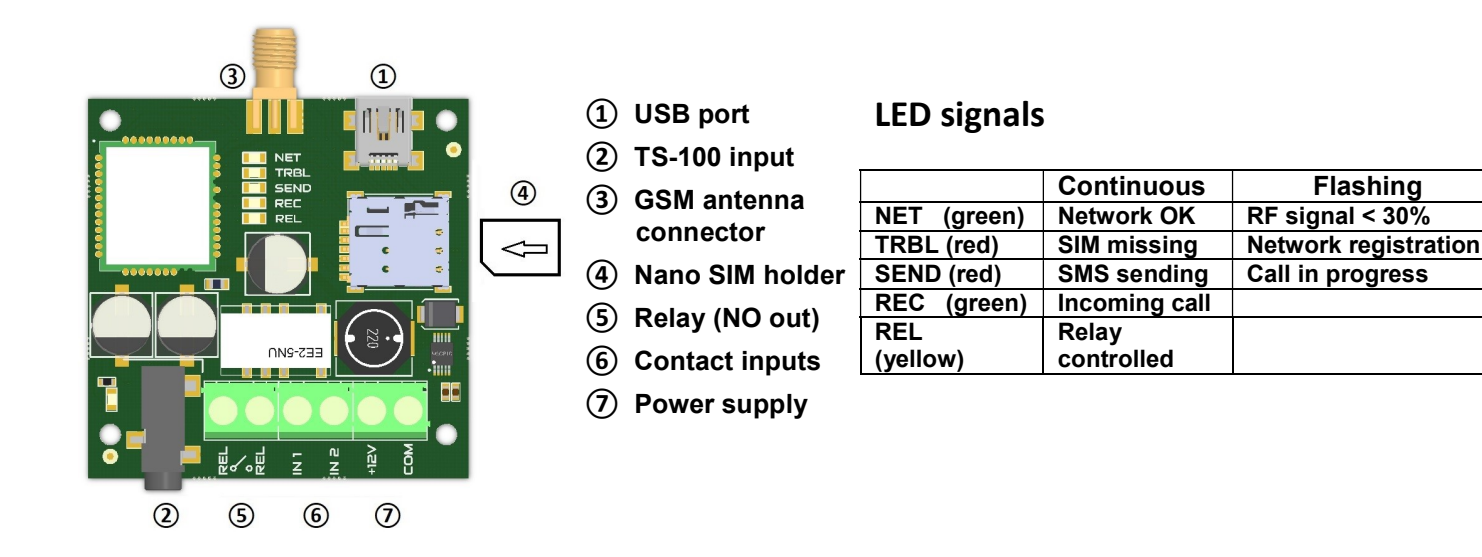

# Installation steps

- SIM insertion: with the contact facing downwards and the marked corner facing the SIM holder, as shown in the figure
- Connect the antenna and then connect the terminal blocks as indicated on the panel
- Switching on the power supply

## SMS commands

Some user settings can be changed remotely via SMS. These settings include temporary control phone numbers and temperature thresholds.

SMS setting commands are only accepted from the first phone number set.

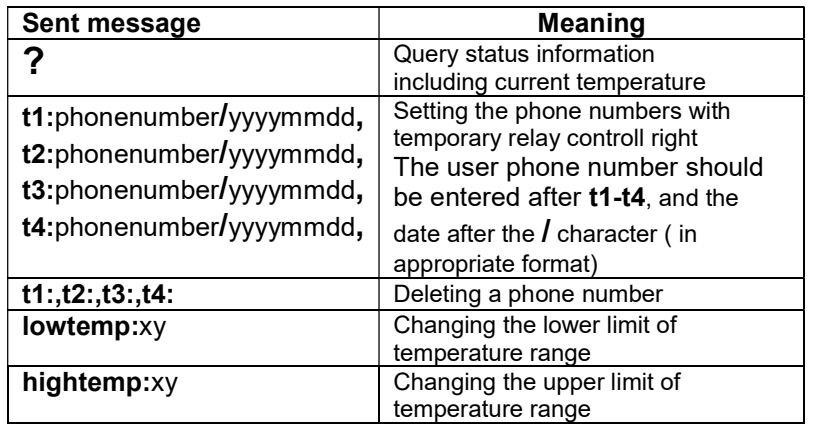

Example for temperature limit changing: SMS message: lowtemp:-15 Result: the lower limit of temperature range will be set to -15°C

Example for setting of phone number: SMS message: t1:06301234567/20191231 Result: the phone call from the given number will activate the relay until end of day 31.12.2019

If the limit value is negative, a - sign should be before the number: lowtemp:-15 means that the -15°C a will be the low temperature limit, the signal will be sent when it is crossed.